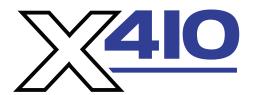

## **Quick Start Guide**

## **BASIC SETUP STEPS**

- 1. Connect unit to power and to a network.
- 2. Connect a computer on the same network as the module. Set the IP address of the computer to 192.168.1.50 with a netmask of 255.255.255.0.
- 3. Configure the X-410 module using a web browser. In a web browser's address bar, type: http://192.168.1.2/setup.html Type the default username, admin and default password, webrelay (all lower case).
- **4.** Set the permanent IP address in the Network tab and press Submit. Restart the X-410 (remove power, then re-apply power).
- **5.** After restarting the unit, set the computer back to its original settings and access the X-410 module at its new IP address.

## **FACTORY DEFAULT SETTINGS:**

IP Address: 192.168.1.2 Subnet Mask: 255.255.255.0

Control Web Address: http://192.168.1.2 Control Password: no password set

Setup Web Address: http://192.168.1.2/setup.html

Setup Username: admin

Setup Password: webrelay (all lower case)

Users manual may be downloaded at: www.ControlByWeb.com/support

For technical support, please email: support@ControlByWeb.com

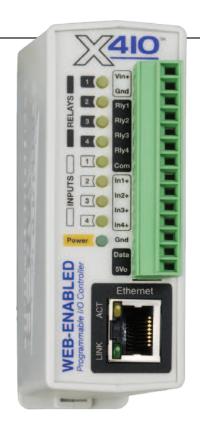

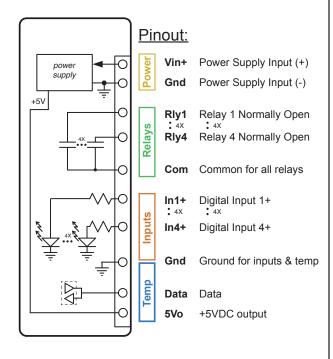

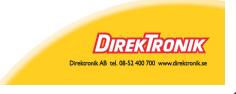